# **NodeConductor Organization Documentation**

*Release 0.3.0*

**OpenNode**

December 05, 2016

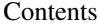

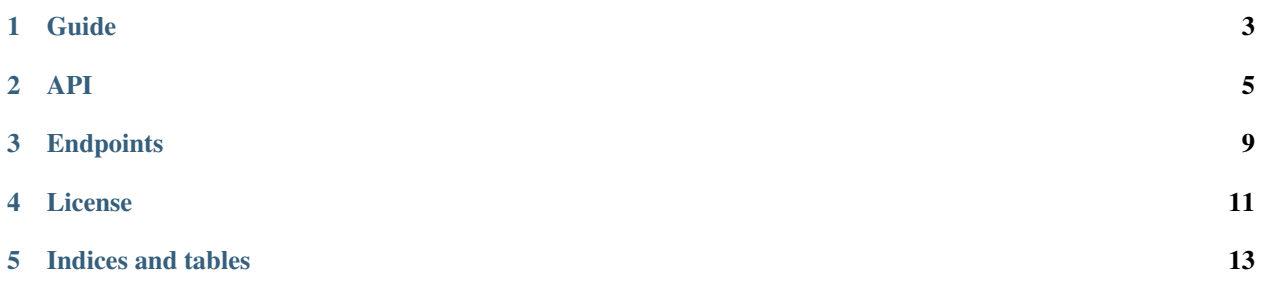

Organizations allow to separate users into different groups and connect them to the customers.

### **Guide**

### <span id="page-6-0"></span>**1.1 Installation**

- [Install NodeConductor](http://nodeconductor.readthedocs.org/en/latest/guide/intro.html#installation-from-source)
- Clone NodeConductor Organization repository

git clone git@code.opennodecloud.com:nodeconductor/nodeconductor-organization.git

• Install NodeConductor Organization into NodeConductor virtual environment

```
cd /path/to/nodeconductor-organization/
python setup.py install
```
# **1.2 Joining organization**

#### **Prerequisites**

- User do not have any organization user.
- User wants to join the organization.

#### Steps

- 1. User creates organization user providing URL of the organization he wants to join.
- 2. Before user will be member of the organization, his organization user should be approved.
- 3. Staff user or owner of the organization's customer approves or rejects the organization user.
- 4. When organization user is approved, user becomes member of the organization.

Note that user can delete his organization user only when it is not approved yet.

# **1.3 Leaving organization**

#### **Prerequisites**

- User has organization user in approved state.
- User wants to leave current organization.

#### Steps

- 1. User contacts staff user or owner of the organization's customer he wants to leave.
- 2. Staff user or owner of the organization's customer rejects or removes organization user.
- 3. User is not member of the organization anymore.

### **API**

### <span id="page-8-0"></span>**2.1 List organizations**

To get a list of organizations, run GET against /api/organizations/ as authenticated user.

Filtering organization list is supported through HTTP query parameters, the following fields are supported:

- ?name=<organization name>
- ?native\_name=<organization native name>
- ?abbreviation=<organization abbreviation>
- ?customer\_uuid=<customer uuid>
- ?customer=<customer url>

Sorting is supported in ascending and descending order by specifying a field to an  $\text{?o=}$  parameter.

#### Ascending:

- ?o=name sort by name
- ?o=native\_name sort by native name
- ?o=abbreviation sort by abbreviation

Descending:

- ?o=-name sort by name
- ?o=-native\_name sort by native name
- ?o=-abbreviation sort by abbreviation

### **2.2 Create a organization**

To create a new organization, issue a POST with organization details to /api/organizations/ as a staff user. Request parameters:

- name organization name (required)
- native\_name organization native name (required)
- abbreviation organization abbreviation (required and unique)
- customer URL of organization customer (optional)

Example of a request:

```
POST /api/organizations/ HTTP/1.1
Content-Type: application/json
Accept: application/json
Authorization: Token c84d653b9ec92c6cbac41c706593e66f567a7fa4
Host: example.com
{
    "customer": "http://example.com/api/customers/8bdbcd5be4d5452db1390199fa0a4756/",
    "name": "My organization",
    "abbreviation": "MO",
    "native_name": "Minu organisatsioon"
}
```
## **2.3 Display organization**

To get organization data - issue GET request against /api/organizations/<organization\_uuid>/.

Example rendering of the organization object for staff user:

```
"url": "http://example.com/api/organizations/ab937a628b194c2dba9b414741e918ec/",
"customer": "http://example.com/api/customers/8bdbcd5be4d5452db1390199fa0a4756/",
"name": "My organization",
"uuid": "ab937a628b194c2dba9b414741e918ec",
"abbreviation": "MO",
"native_name": "Minu organisatsioon"
```
### **2.4 Delete organization**

To delete organization - issue DELETE request against **/api/organizations/<organization** uuid>/ as staff user.

### **2.5 List organization users**

To get list of all organization users - issue GET request against /api/organization-users/.

Permissions:

{

}

- Staff user can see users of all organizations.
- Customer owner can see users of the connected organization.
- Regular user can see only his organization user.

Response example:

```
{
    "url": "http://example.com/api/organization-users/2de6bc633e56403f9a73c7a3baf9677e/",
    "user": "http://example.com/api/users/ba3f5a1c36a94075a53fd9ab180967de/",
    "username": "Alice",
    "uuid": "2de6bc633e56403f9a73c7a3baf9677e",
```
[

```
"is_approved": false,
        "organization": "http://example.com/api/organizations/33e17c07683a4d0db0b9376a14b9e2a1/"
    },
    {
        "url": "http://example.com/api/organization-users/701e29fbc30f44c895cafc6848a9bda8/",
        "user": "http://example.com/api/users/95db7c9c9a7c4109b3791a1fa3a7a6a8/",
        "username": "Bob",
        "uuid": "701e29fbc30f44c895cafc6848a9bda8",
        "is_approved": false,
       "organization": "http://example.com/api/organizations/c2a045dfc2bb4cf981cafd35a2e88368/"
   }
]
```
Filtering organization users list is supported through HTTP query parameters, the following fields are supported:

- ?organization=<organization url>
- ?organization uuid=<organization uuid>
- ?user=<user url>
- ?user\_uuid=<user uuid>
- ?is\_approved=<True or False>

Sorting is supported in ascending and descending order by specifying a field to an  $2\sigma$ = parameter.

- ?o=is\_approved approved at the end
- ?o=-is\_approved approved at the beginning

### **2.6 Create organization user**

To create new organization user - issue POST request against /api/organization-users/.

#### Permissions:

- Staff user can create organization user for every user account.
- Regular user can create organization user only for his user account.

Note that every user can have only one user account.

Request parameters:

- user user url (required, unique)
- organization organization url (required)

#### Example of a request:

```
POST /api/organization-users/24156c367e3a41eea81e374073fa1060/ HTTP/1.1
Content-Type: application/json
Accept: application/json
Authorization: Token c84d653b9ec92c6cbac41c706593e66f567a7fa4
Host: example.com
{
    "user": "http://example.com/api/users/95db7c9c9a7c4109b3791a1fa3a7a6a8/",
    "organization": "http://example.com/api/organizations/33e17c07683a4d0db0b9376a14b9e2a1/"
}
```
## **2.7 Display organization user**

{

}

To get organization user data - issue GET request against /api/organization-users/<user\_uuid>/.

Example rendering of the organization object for staff user:

```
"url": "http://example.com/api/organization-users/2de6bc633e56403f9a73c7a3baf9677e/",
"user": "http://example.com/api/users/ba3f5a1c36a94075a53fd9ab180967de/",
"username": "Alice",
"uuid": "2de6bc633e56403f9a73c7a3baf9677e",
"is_approved": false,
"organization": "http://example.com/api/organizations/33e17c07683a4d0db0b9376a14b9e2a1/"
```
# **2.8 Approve organization user**

To approve user participation in the organization issue POST request against /api/organizationusers/<user\_uuid>/approve/ as organization customer owner or staff user. *is\_approved* field will change to True.

# **2.9 Reject organization user**

To reject user participation in the organization issue POST request against /api/organizationusers/<user\_uuid>/reject/ as organization customer owner or staff user. *is\_approved* field will change to False.

### **2.10 Delete organization user**

To delete organization user - issue DELETE request against /api/organization-users/<user\_uuid>/. Note that user can delete his organization user only when it is not approved.

### **Endpoints**

## <span id="page-12-0"></span>**3.1 NodeConductor Organization**

NodeConductor Organization

### **3.1.1 /api/organizations/**

A filter backend that uses django-filter. Supported actions and methods:

```
/api/organizations/
Methods: GET, POST
Supported fields for creation:
   • name – string
   • abbreviation - string
   • native_name – string
Filter fields:
   • ?customer = link• ?customer_uuid = UUIDFilter
Order fields: abbreviation-name, name, native name
```

```
/api/organizations/<uuid>/
```
Methods: GET, PUT, PATCH, DELETE Supported fields for update: • name – string • abbreviation - string

• native\_name – string

### **3.1.2 /api/organization-users/**

A filter backend that uses django-filter. Supported actions and methods:

```
/api/organization-users/
```
Methods: GET, POST

Supported fields for creation:

- user link to /api/users/<uuid>/
- is\_approved boolean
- organization link to /api/organizations/<uuid>/

Filter fields:

- ?organization\_uuid = UUIDFilter
- ?organization = link
- ?user uuid = UUIDFilter
- $?user = link$

Order fields: is\_approved

#### **/api/organization-users/<uuid>/**

Methods: GET, DELETE

### **/api/organization-users/<uuid>/approve/**

Methods: POST

#### **/api/organization-users/<uuid>/reject/**

Methods: POST

# **License**

<span id="page-14-0"></span>NodeConductor Organization plugin is open-source under MIT license.

**CHAPTER 5**

**Indices and tables**

<span id="page-16-0"></span>• genindex

• search